# DULCOMETER<sup>®</sup> Regulador multiparámetro diaLog DACa

Modbus RTU

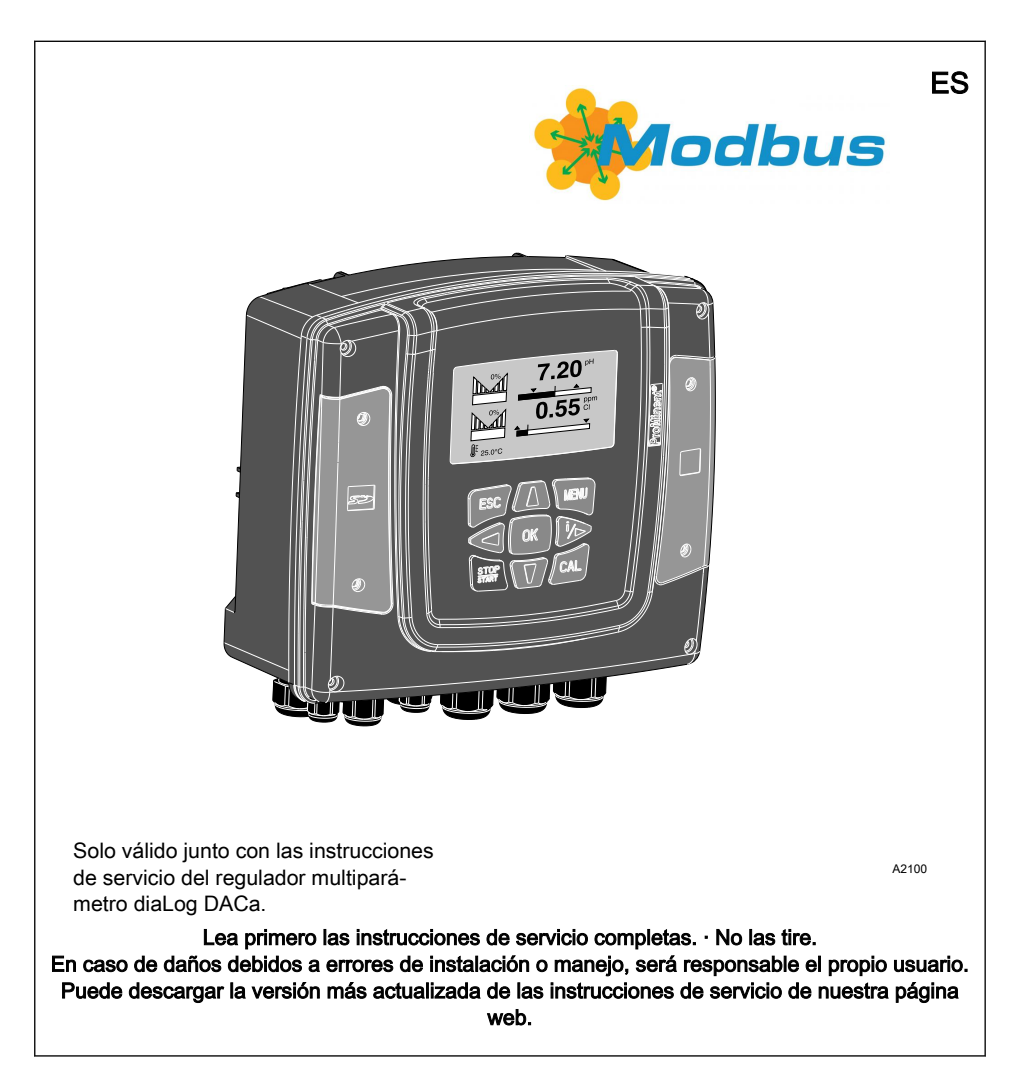

Igualdad general de trato Este documento emplea la forma grama‐ tical masculina en sentido neutro para facilitar la lectura del texto. Esta forma engloba siempre por igual a mujeres y hombres. Pedimos a las lectoras que comprendan esta simplificación del texto.

#### Instrucciones adicionales

Lea las siguientes instrucciones adicionales.

#### **Observaciones**

 $\Omega$ 

Una observación proporciona información importante para el correcto funciona‐ miento del aparato o para facilitarle el trabajo.

#### Indicaciones de seguridad

Las indicaciones de seguridad incluyen descripciones detalladas de las situaciones de peligro.

En este documento se emplean las siguientes señalizaciones para resaltar instrucciones operativas, referencias, listados, resultados y otros elementos:

#### Otras señalizaciones

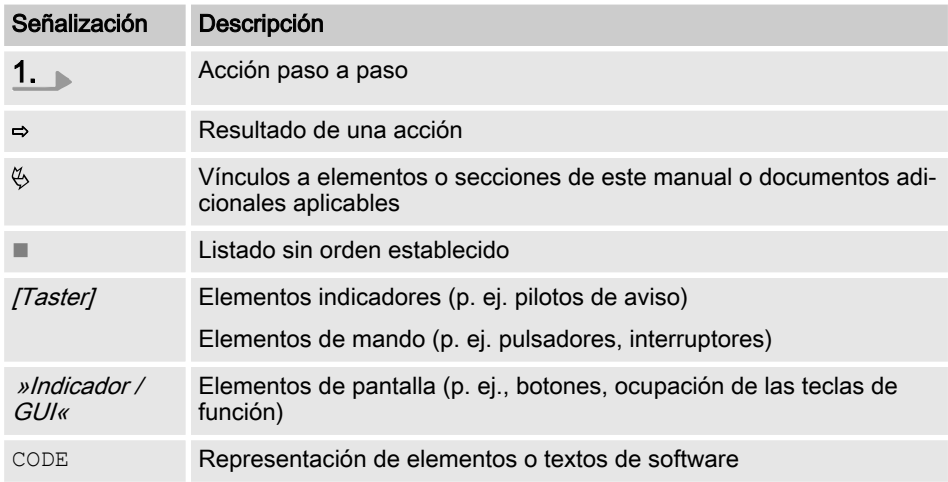

# Índice de contenido

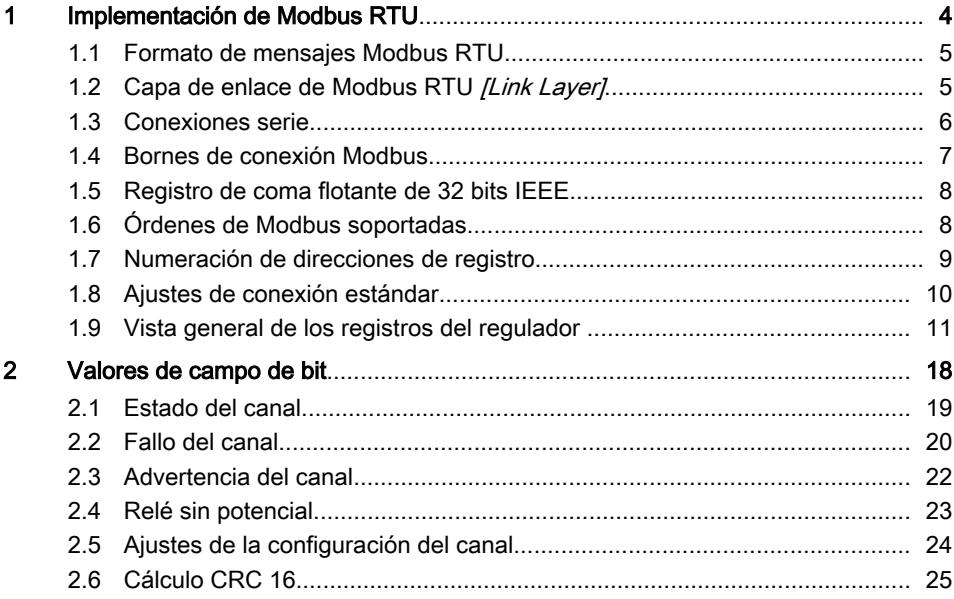

# <span id="page-3-0"></span>1 Implementación de Modbus RTU

Este documento contiene información general sobre la implementación del regu‐ lador diaLog de ProMinent en el protocolo de comunicación serie de Modbus RTU.

El regulador diaLog de ProMinent se com‐ porta como un aparato esclavo *[Device 1]*.

Se permite la comunicación del regulador diaLog de ProMinent [Device 1] con aparatos maestro externos [Device 0] tales como un PLC o un PC.

El protocolo de Modbus es un protocolo de comunicación que permite a los apa‐ ratos utilizar datos a través de una cone‐ xión común cuando los equipos se comu‐ nican entre sí mediante el Modbus RTU con especificación RS 485 o RS 232.

El regulador diaLog no emula todos los tipos de aparatos MODICON.

La especificación Modbus RTU describe la capa de enlace de datos y la capa física.

La estructura de comunicación de los códigos de funcionamiento utiliza los estándares Modbus RTU.

Se utilizan los valores de coma flotante de 32 bits IEEE y números enteros [Integer].

# Ajustes previos

El regulador diaLog de ProMinent se suministra al cliente preconfigurado con la [address 1] y una velocidad de 19200 baudios.

Puede configurar la dirección de esclavo y la velocidad en baudios en el menú de configuración del regu‐ lador diaLog de ProMinent.

La implementación de la interfaz Modbus se basa en los estándares siguientes:

 $w$ www.modbus.org/docs/ Modbus over serial line V1 02.pdf

Para obtener más información sobre Modbus consulte la página www.modbus.org o la página web de la organización Modbus (local) de su país (si está disponible).

# <span id="page-4-0"></span>1.1 Formato de mensajes Modbus RTU

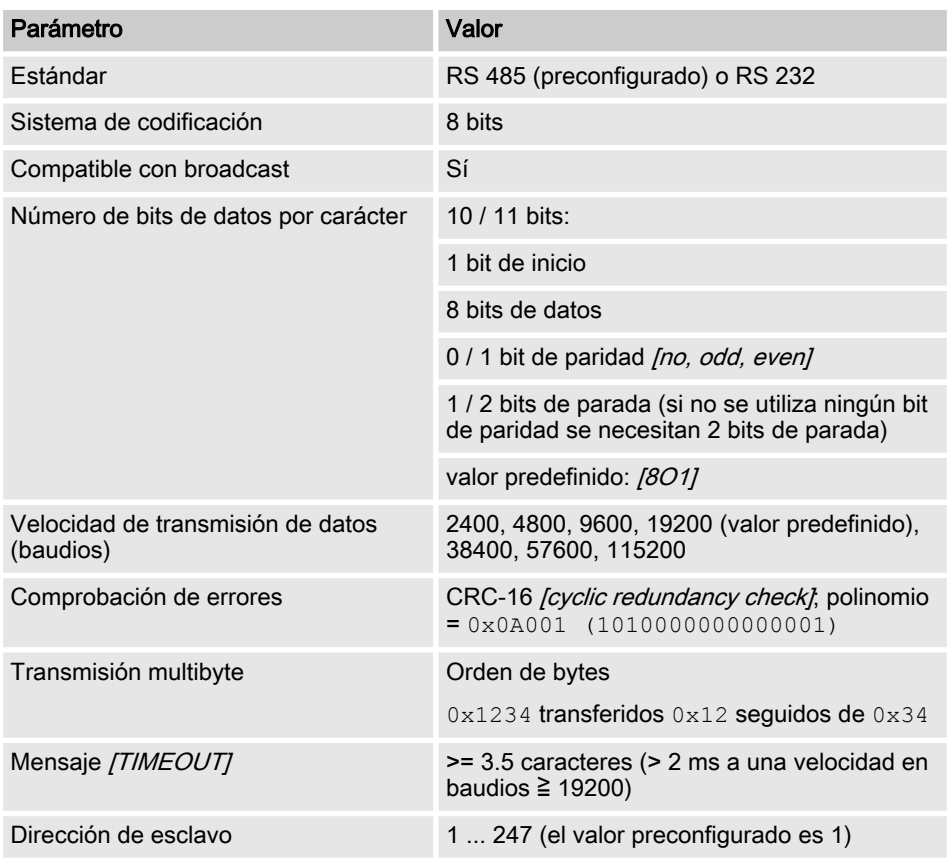

### 1.2 Capa de enlace de Modbus RTU *[Link Layer]*

La capa de enlace [Link Layer] tiene las características siguientes:

- $R$ econocimiento de direcciones de esclavo
- $\blacksquare$  Identificación inicio/fin
- Generación / verificación CRC 16
- Reconocimiento de rebose de tampón
- $R$ econocimiento de línea no utilizada
- Límite de envío/recepción de mensajes
- Reconocimiento de errores de ajuste de trama

<span id="page-5-0"></span>Los errores en mensajes que son reci‐ bidos y reconocidos por la capa física del esclavo son ignorados. La capa física se reinicia automáticamente cuando se reco‐ noce un nuevo mensaje en la línea no uti‐ lizada.

## 1.3 Conexiones serie

La interfaz diaLog Modbus de ProMinent soporta los siguientes estándares de interfaz:

RS-485 (TIA-485-A)

- $\Box$  cable semidúplex, técnica de 2 hilos, pares torcidos [twisted pair]-Kabel
- $\blacksquare$  Nivel de tensión diferencial  $\pm$  5V.
- n Longitud de línea de hasta 1200 m
- $\blacksquare$  Terminación activa

RS-232 (TIA-232-F)

■ Transmisión serie asíncrona con un rango de tensiones de -15 V... +15 V.

La conexión de línea activa y el modo de interfaz se pueden modificar en el menú diaLog de ProMinent (configuración SETUP > BUS). La interfaz predefinida es modo RS 485.

# <span id="page-6-0"></span>1.4 Bornes de conexión Modbus

# $\circ$

Si la interfaz se ha configurado en modo RS 485 y el regulador diaLog es un esclavo terminal, entonces la terminación activa debe activarse en el menú de mando

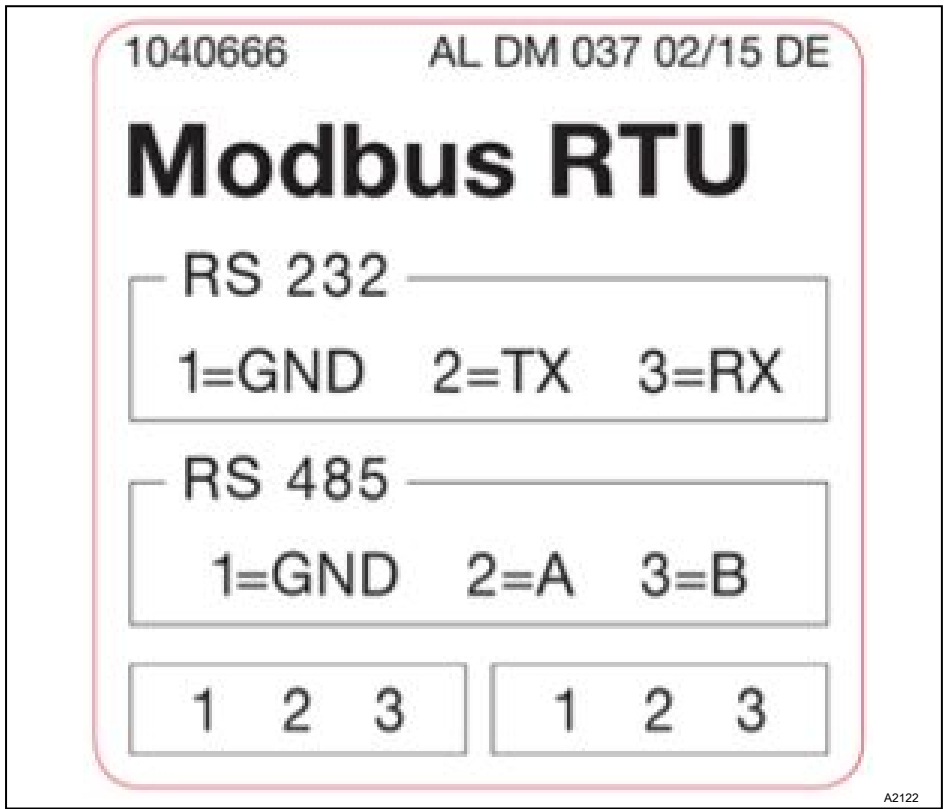

Fig. 1: Bornes de conexión Modbus

La interfaz diaLog Modbus RTU ofrece dos bornes de conexión para el cableado de Modbus.

Los pines de conexión se conectan eléctricamente como sigue: 1 = 1, 2 = 2; 3 = 3.

<span id="page-7-0"></span>El aparato puede conectarse como esclavo terminal (con una de las conexiones) o como [Daisy-Chain-Slave] (con las dos conexiones).

# 1.5 Registro de coma flotante de 32 bits IEEE

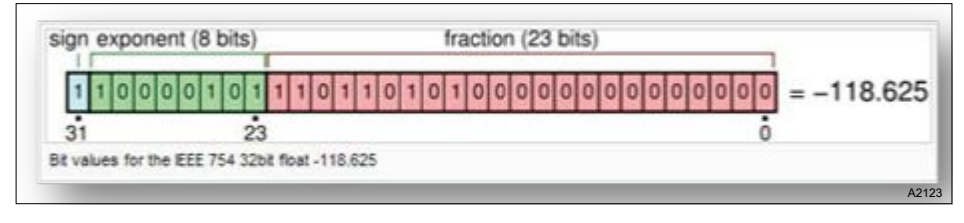

Fig. 2: Ejemplo de registro de coma flotante de 32 bits IEEE

La interfaz de diaLog Modbus utiliza el formato IEEE 754 para valores de coma flotante de 32 bits (con exactitud simple).

# 1.6 Órdenes de Modbus soportadas

La interfaz Modbus de diaLog de ProMinent soporta las siguientes órdenes:

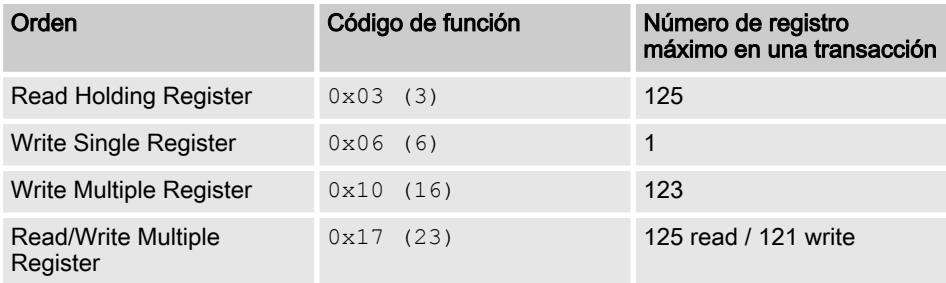

No todos los registros soportan todas las órdenes. Los registros de solo lectura *[Read-only]* se pueden consultar con el código de función 3.

#### Tamaño máximo de los mensajes

El tamaño máximo de los mensajes para la función Read Holding Register [Read Holding Registers] es de 100 bytes con 9600 baudios (200 bytes a 19200 baudios y 400 bytes a 38400 baudios). Si se supera este tamaño es posible que se reciban respuestas dañadas.

# <span id="page-8-0"></span>Registro 199

El registro 199 se puede utilizar para probar [Device 0] la interpretación de bytes corregida por el maestro de valores multibyte.

- Si uno de los registros de escritura activa una excepción se desestima el valor para todos los registros siguientes (se ignora).
- Cuando se lee un parámetro de bytes, los 8 bits superiores del registro Modbus son 0. Cuando se escribe un byte de parámetro, los 8 bits superiores deben ponerse a 0.
- Los parámetros de números enteros largos *[Long-Integer-Parameter]* tienen una longitud de 4 bytes y se representan en dos registros Modbus consecutivos. El primer registro contiene los bits 32 a 16. El segundo registro contiene los bits 15 a 0.
- Los parámetros de coma flotante tienen una longitud de 4 bytes y se representan en dos registros Modbus consecutivos. Las comas flotantes se representan con exac‐ titud simple en formato IEEE (1 bit de signo, 8 bits de exponente y 23 bits de frac‐ ción). El primer registro contiene los bits 32 a 16. El segundo registro contiene los bits 15 a 0.

#### 1.7 Numeración de direcciones de registro

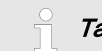

Tamaño máximo de PDU

El tamaño máximo de PDU es de 253 bytes.

La numeración de direcciones de registro difiere de la numeración Modbus PDU RTU.

La dirección de registro de Mobus PDU es la dirección de registro 1.

El registro de diaLog de ProMinent 100 se abre por medio de una dirección PDU 99.

# <span id="page-9-0"></span>1.8 Ajustes de conexión estándar

#### Código de acceso [Service]

Para cambiar estos ajustes debe utilizar el código de acceso [Service] .

#### Es la configuración estándar de fábrica de la interfaz Modbus de diaLog de ProMinent

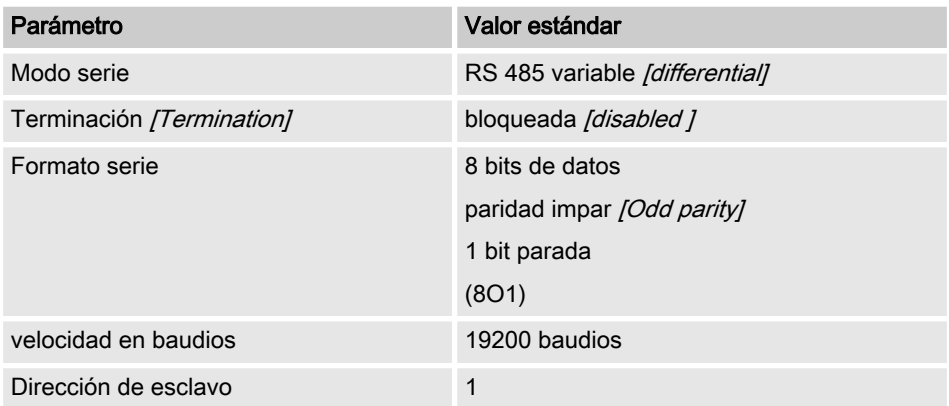

La configuración se puede modificar en el menú del regulador diaLog, en [SETUP > BUS-CONFIGURATION] .

# <span id="page-10-0"></span>1.9 Vista general de los registros del regulador

Esta tabla contiene la lista de registros de diaLog de ProMinent

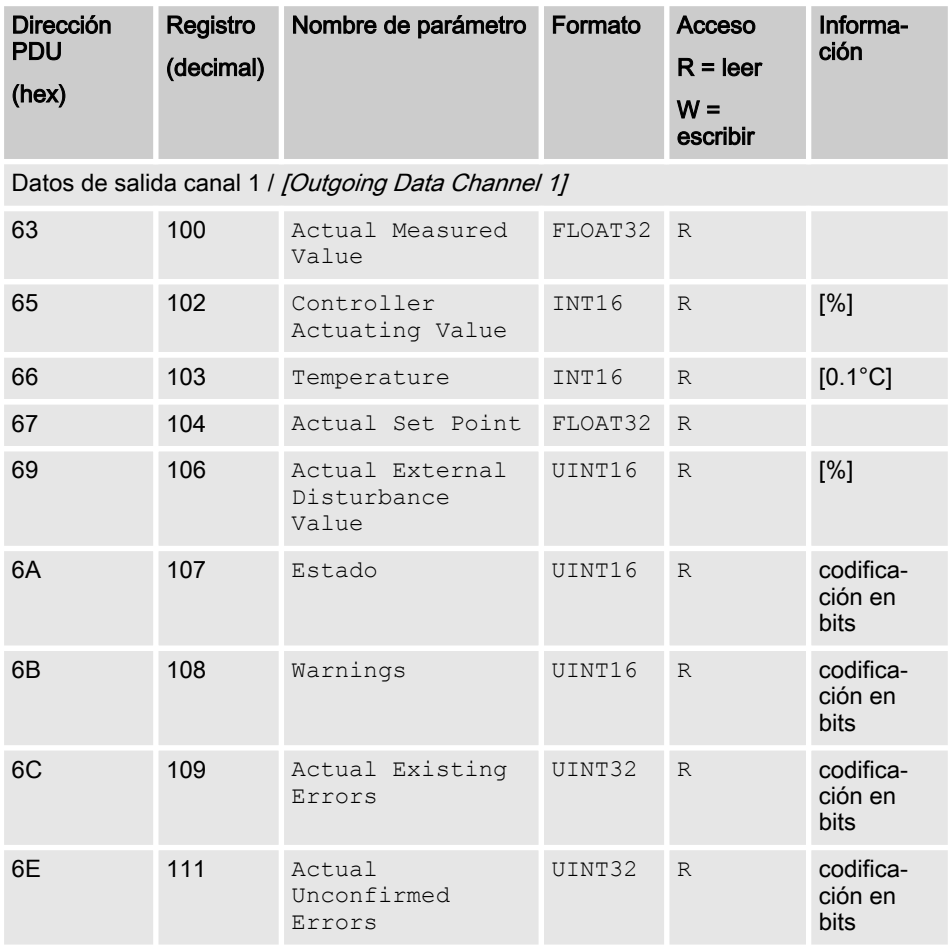

Datos de salida canal 2 / [Outgoing Data Channel 2]

#### <sup>1</sup>: Para un uso posterior

<sup>2</sup>: Para un uso posterior

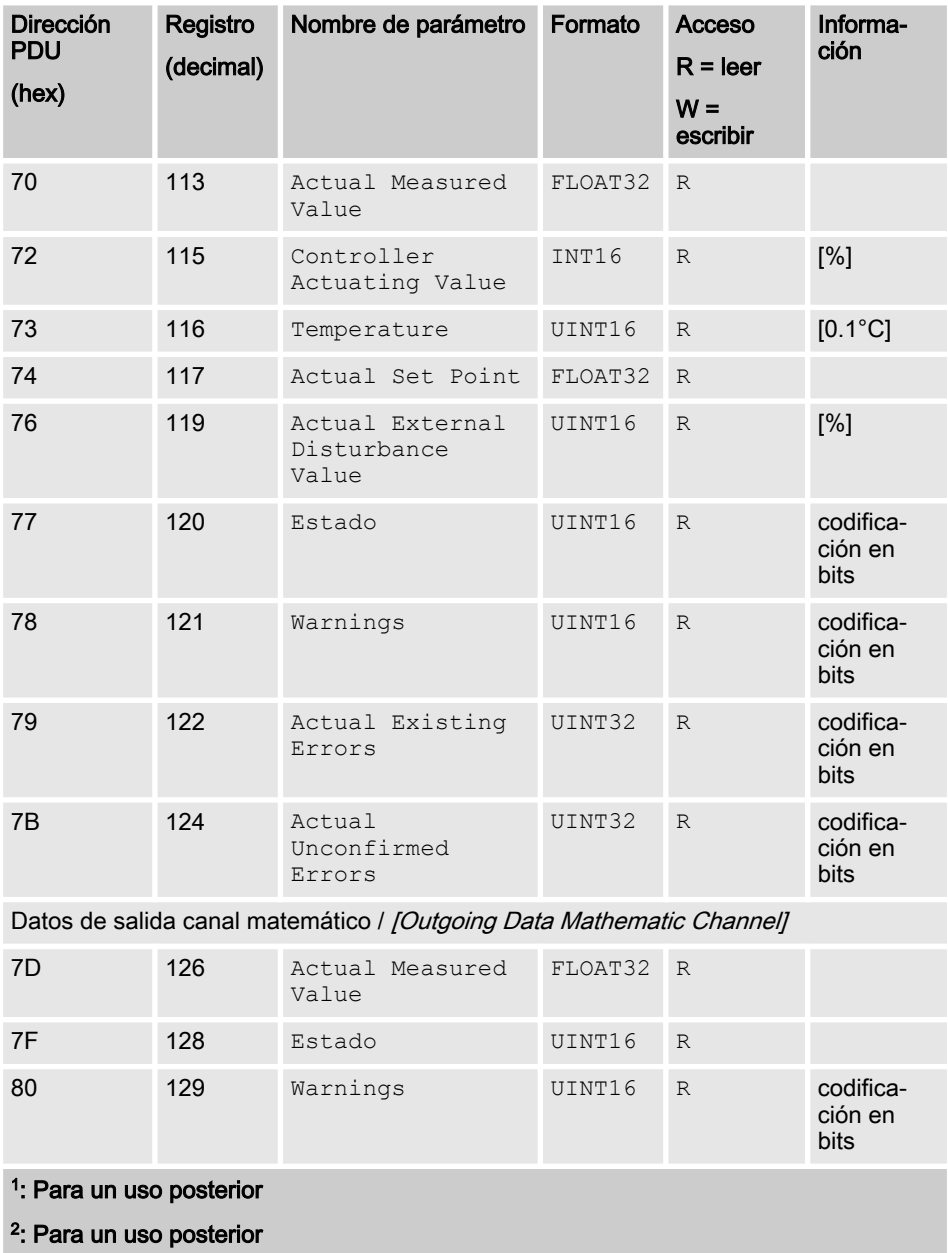

### Implementación de Modbus RTU

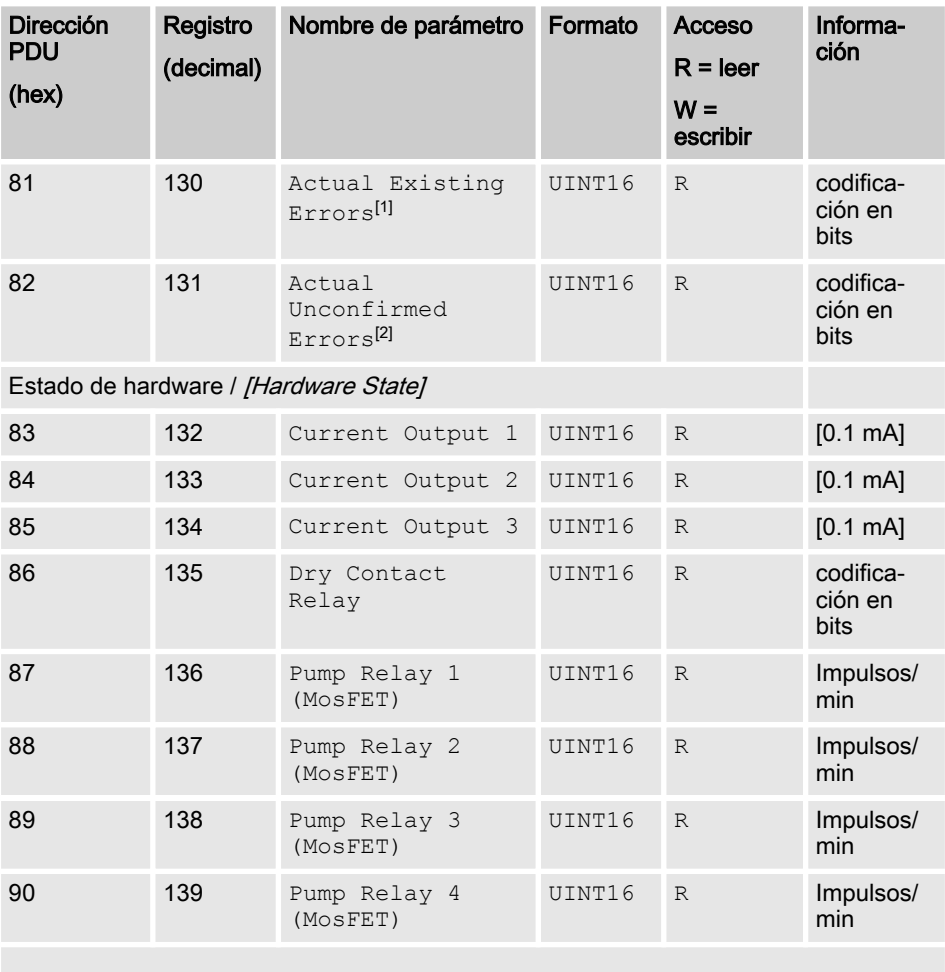

Información del aparato / [Device Information]

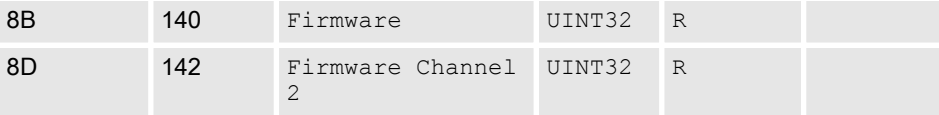

<sup>1</sup>: Para un uso posterior

2 : Para un uso posterior

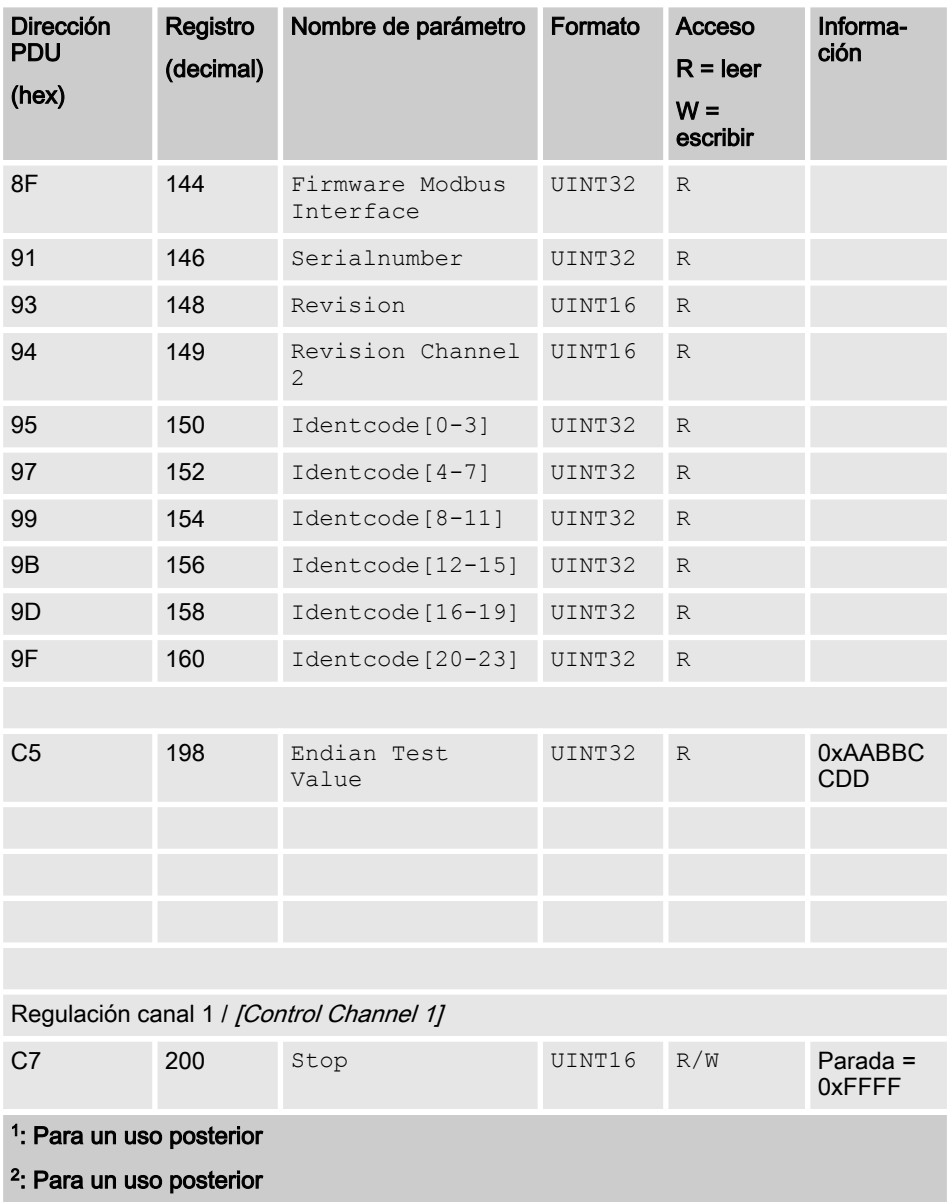

# Implementación de Modbus RTU

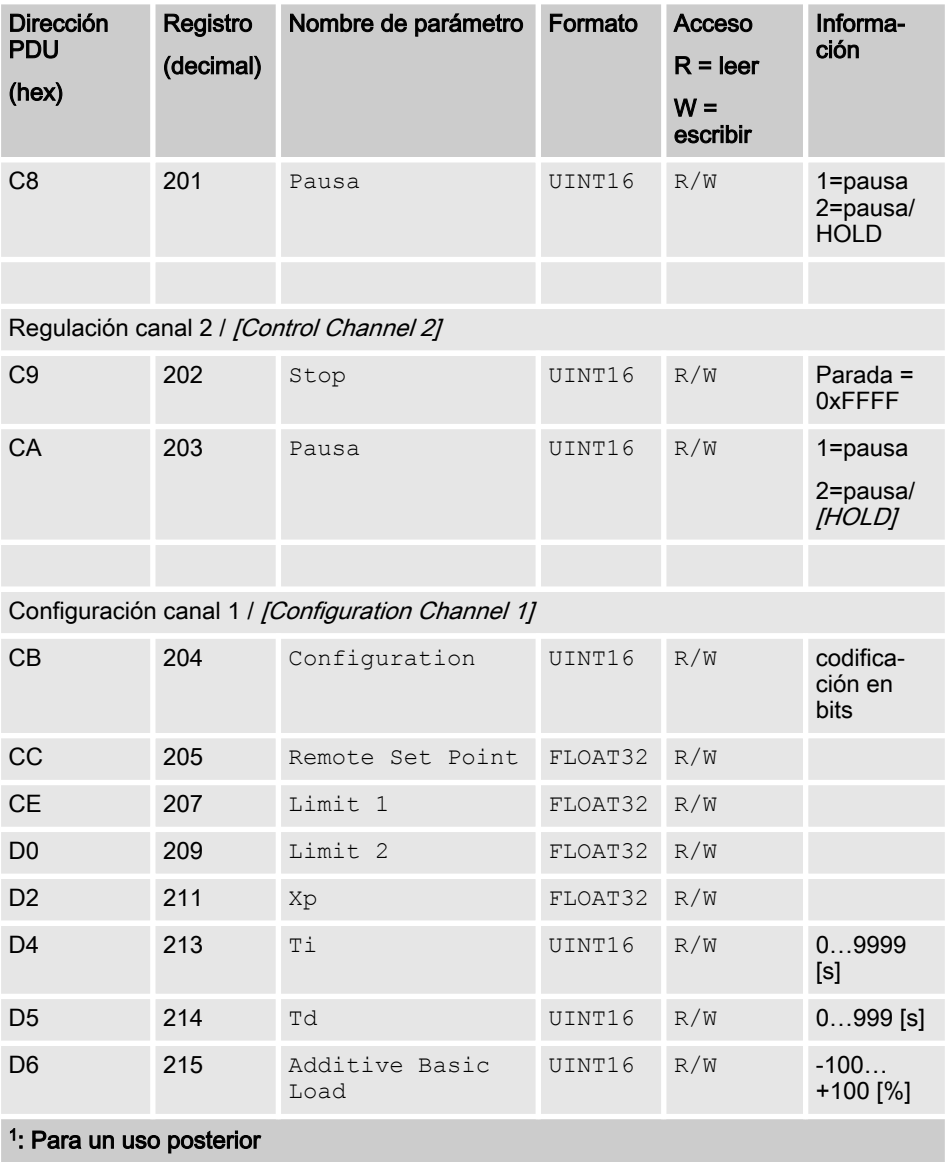

2 : Para un uso posterior

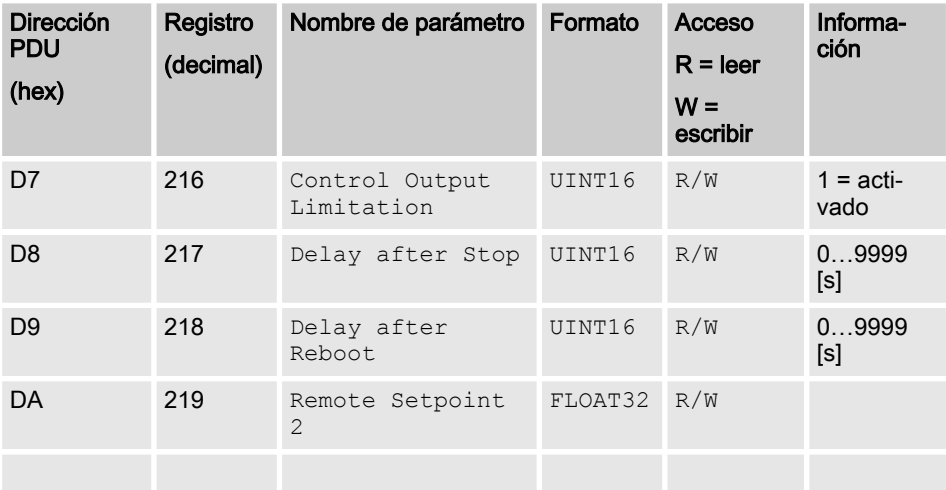

### Configuración canal 2 / [Configuration Channel 2]

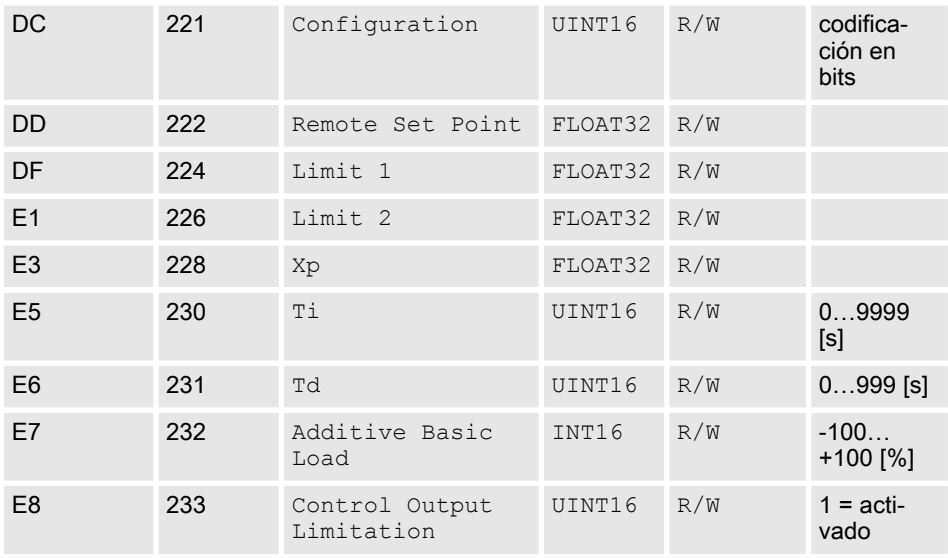

#### <sup>1</sup>: Para un uso posterior

#### 2 : Para un uso posterior

### Implementación de Modbus RTU

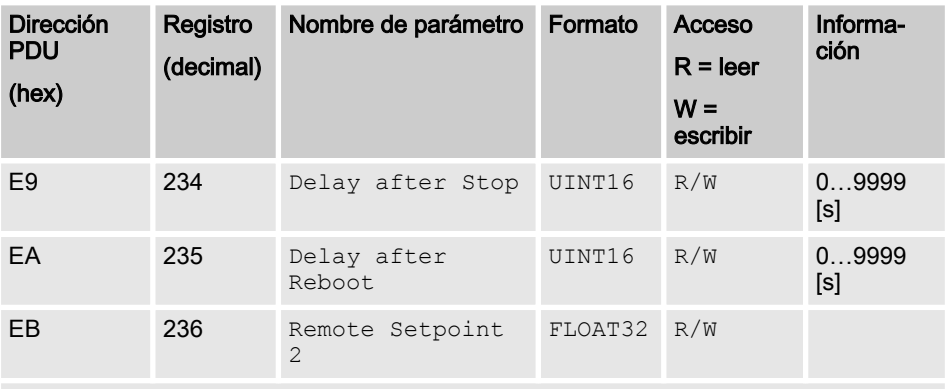

Configuración canal matemático / [Configuration Mathematic Channel]

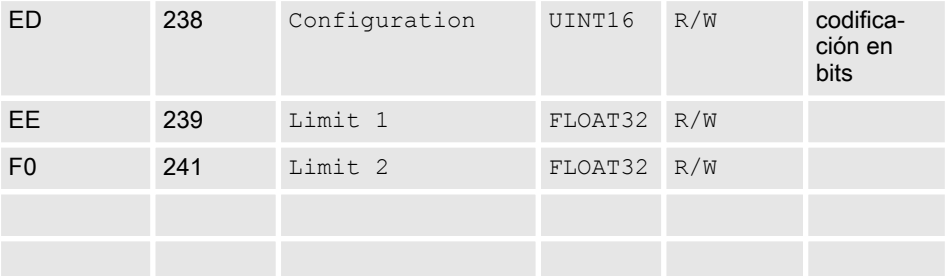

#### Confirmación de errores / [Error Confirmation]

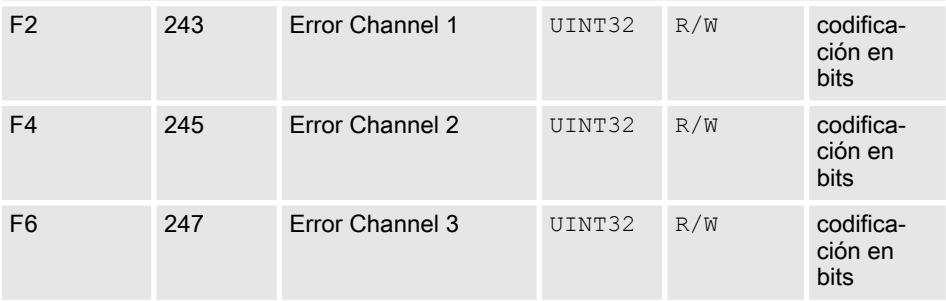

- <sup>1</sup>: Para un uso posterior
- 2 : Para un uso posterior

# <span id="page-17-0"></span>2 Valores de campo de bit

Aquí se describen los valores de cambio de bit

# <span id="page-18-0"></span>2.1 Estado del canal

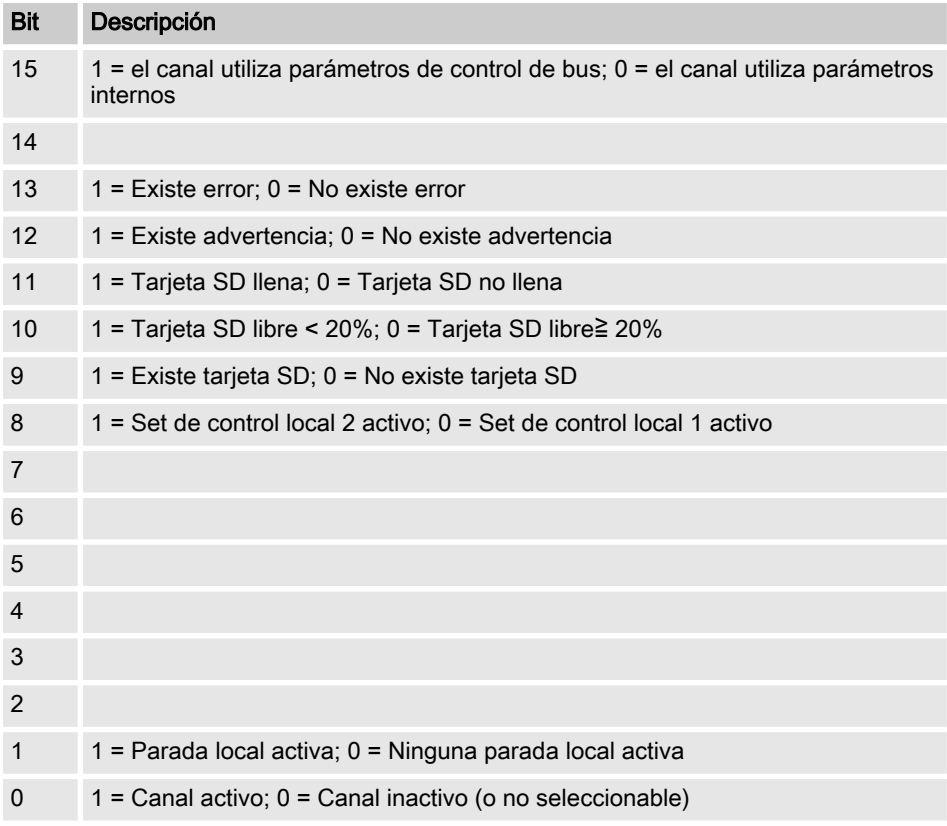

# <span id="page-19-0"></span>2.2 Fallo del canal

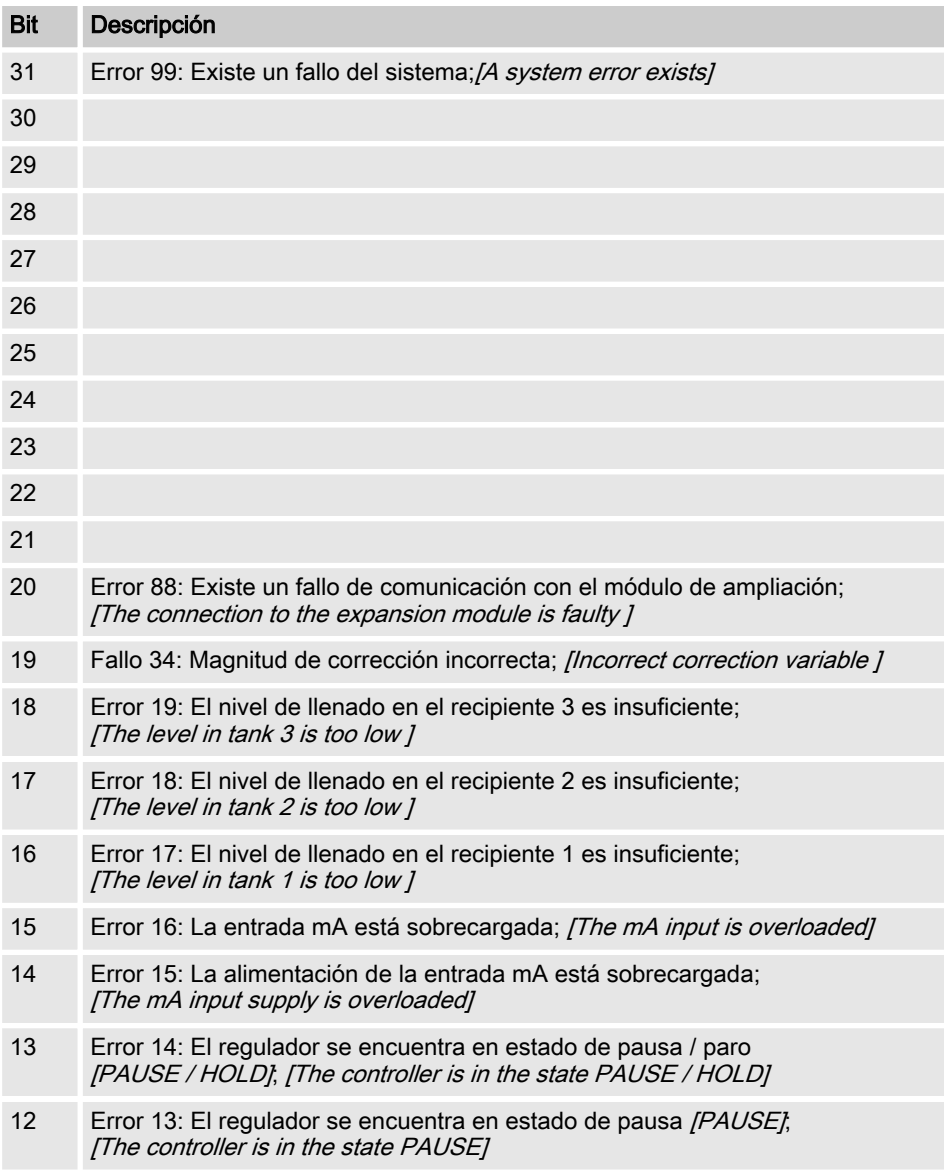

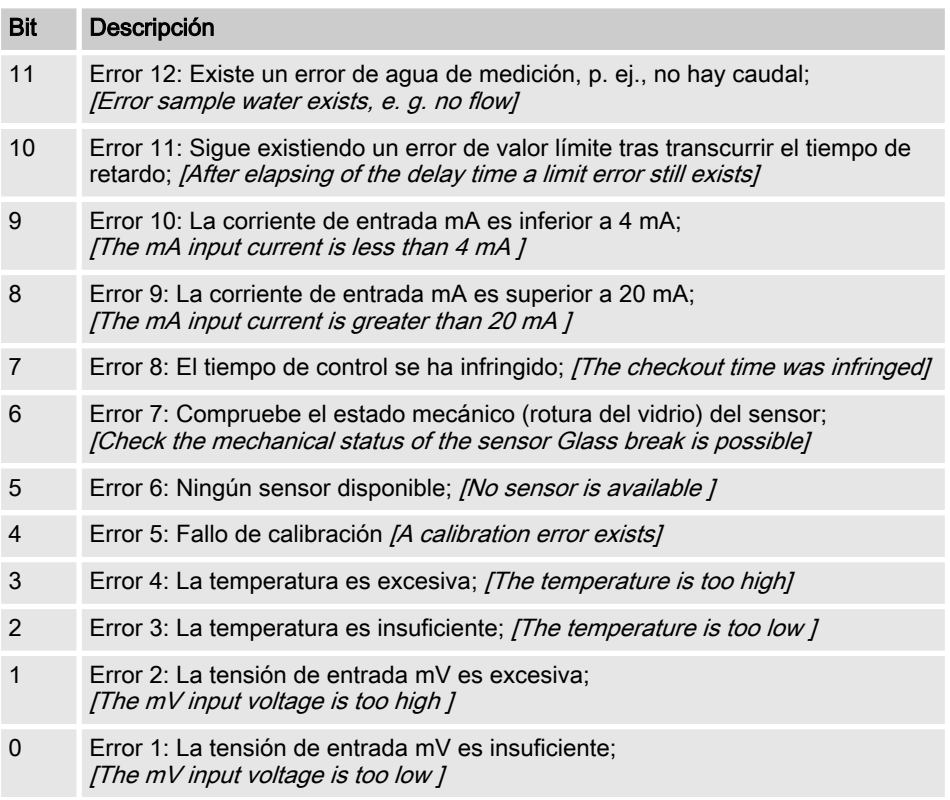

# <span id="page-21-0"></span>2.3 Advertencia del canal

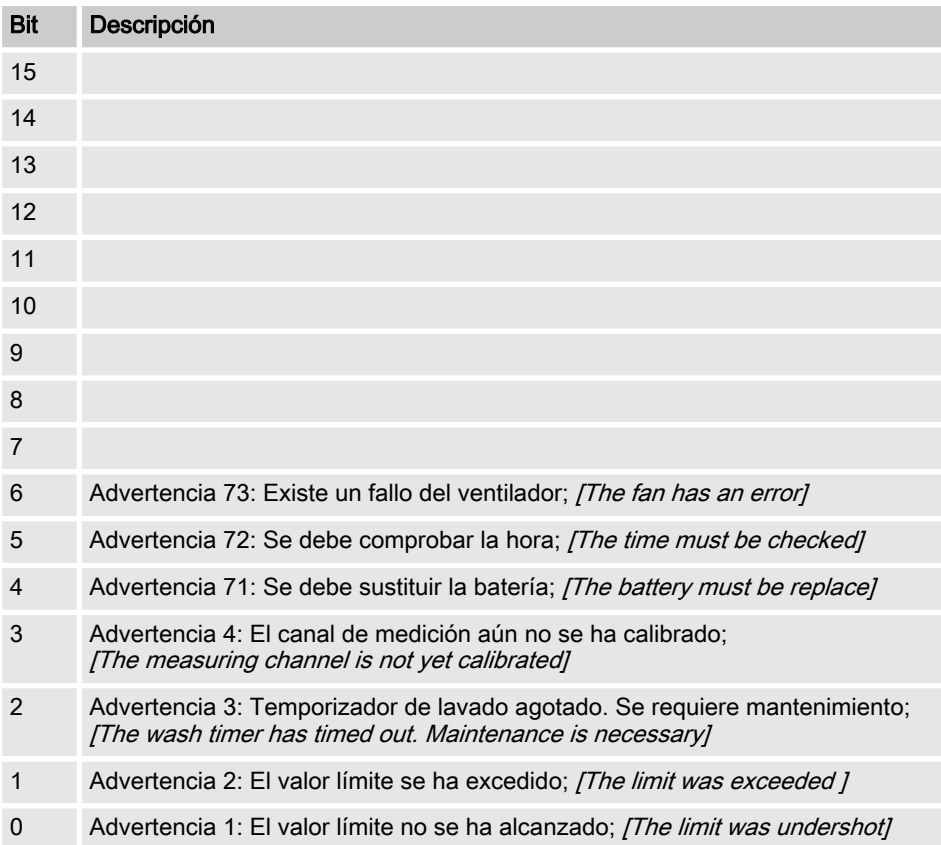

# <span id="page-22-0"></span>2.4 Relé sin potencial

Si una salida de relé está activa se pone el bit correspondiente.

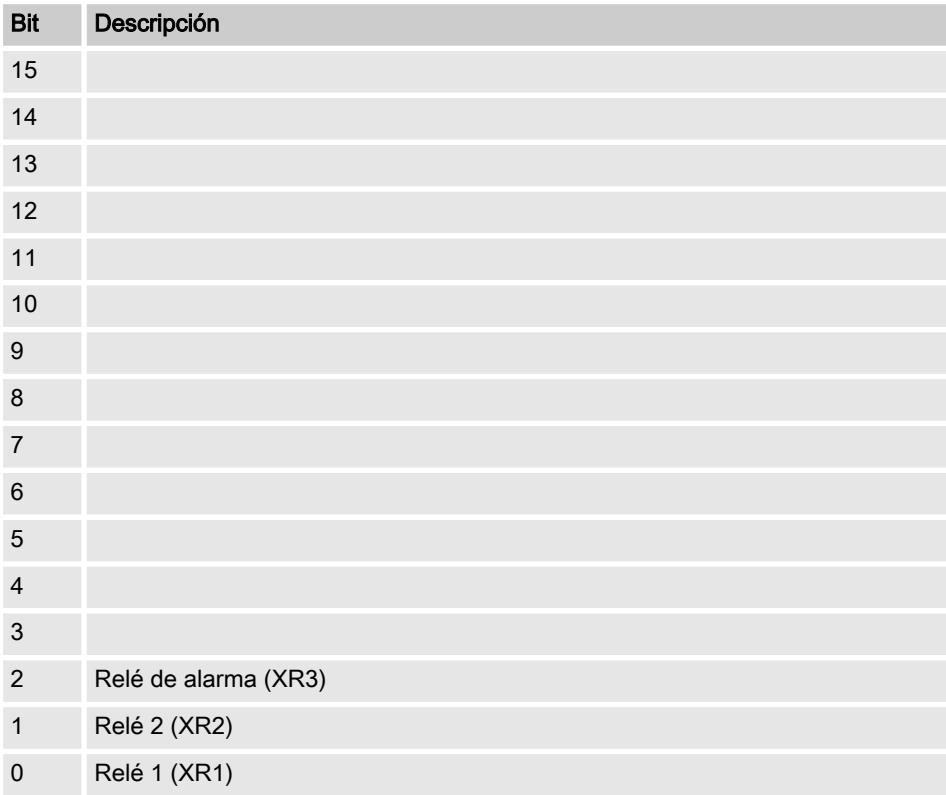

# <span id="page-23-0"></span>2.5 Ajustes de la configuración del canal

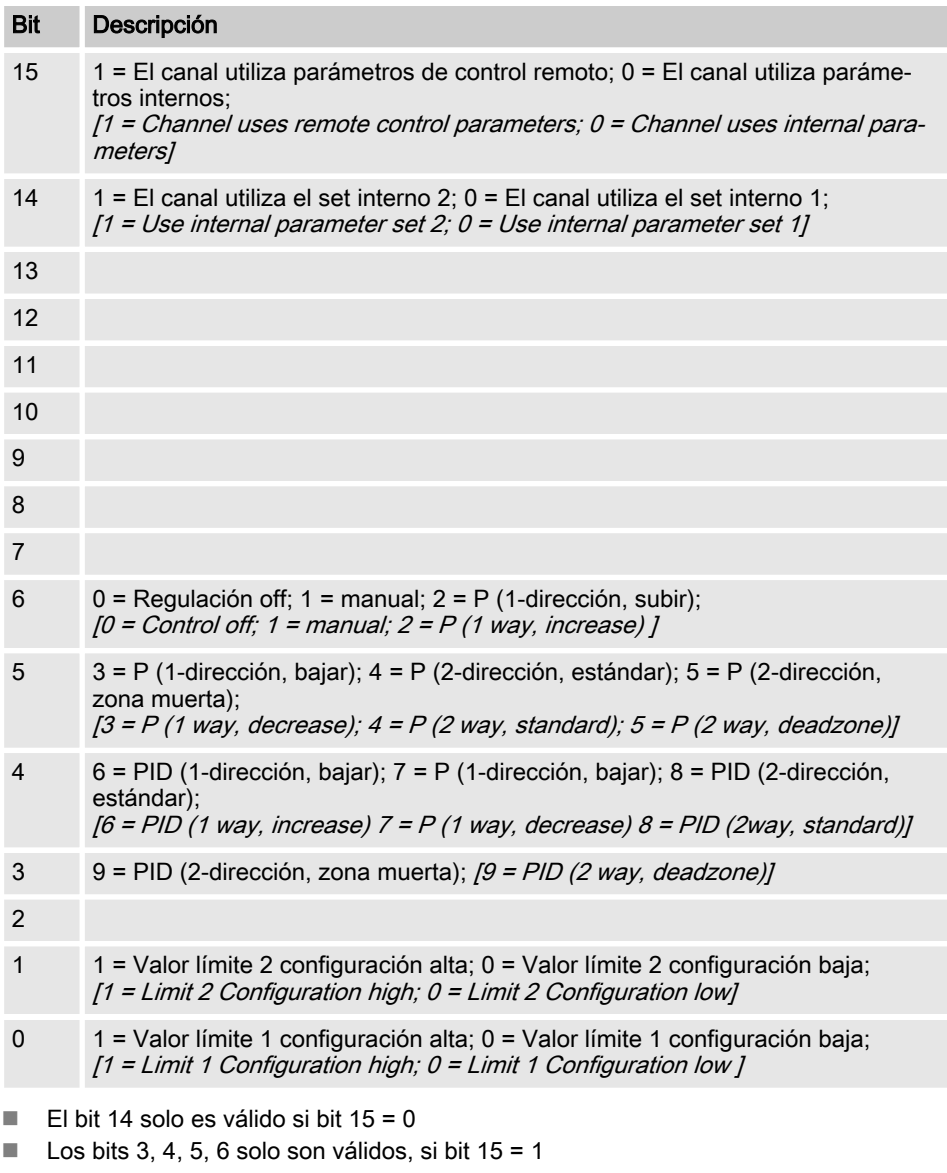

Los bits 3, 4, 5, 6, 14, 15 solo existen en el canal 1 y 2

### <span id="page-24-0"></span>2.6 Cálculo CRC 16

extern void calculate CRC(unsigned char \*message, int length, unsigned char \*CRC) unsigned char CRCHi, CRCLo, TempHi, TempLo; static const unsigned char table[512] = {

0x00, 0x00, 0xC0, 0xC1, 0xC1, 0x81, 0x01, 0x40, 0xC3, 0x01, 0x03, 0xC0, 0x02, 0x80, 0xC2, 0x41, 0xC6, 0x01, 0x06, 0xC0, 0x07, 0x80, 0xC7, 0x41, 0x05, 0x00, 0xC5, 0xC1, 0xC4, 0x81, 0x04, 0x40, 0xCC, 0x01, 0x0C, 0xC0, 0x0D, 0x80, 0xCD, 0x41, 0x0F, 0x00, 0xCF, 0xC1, 0xCE, 0x81, 0x0E, 0x40, 0x0A, 0x00, 0xCA, 0xC1, 0xCB, 0x81, 0x0B, 0x40, 0xC9, 0x01, 0x09, 0xC0, 0x08, 0x80, 0xC8, 0x41, 0xD8, 0x01, 0x18, 0xC0, 0x19, 0x80, 0xD9, 0x41, 0x1B, 0x00, 0xDB, 0xC1, 0xDA, 0x81, 0x1A, 0x40, 0x1E, 0x00, 0xDE, 0xC1, 0xDF, 0x81, 0x1F, 0x40, 0xDD, 0x01, 0x1D, 0xC0, 0x1C, 0x80, 0xDC, 0x41, 0x14, 0x00, 0xD4, 0xC1, 0xD5, 0x81, 0x15, 0x40, 0xD7, 0x01, 0x17, 0xC0, 0x16, 0x80, 0xD6, 0x41, 0xD2, 0x01, 0x12, 0xC0, 0x13, 0x80, 0xD3, 0x41, 0x11, 0x00, 0xD1, 0xC1, 0xD0, 0x81, 0x10, 0x40, 0xF0, 0x01, 0x30, 0xC0, 0x31, 0x80, 0xF1, 0x41, 0x33, 0x00, 0xF3, 0xC1, 0xF2, 0x81, 0x32, 0x40, 0x36, 0x00, 0xF6, 0xC1, 0xF7, 0x81, 0x37, 0x40, 0xF5, 0x01, 0x35, 0xC0, 0x34, 0x80, 0xF4, 0x41, 0x3C, 0x00, 0xFC, 0xC1, 0xFD, 0x81, 0x3D, 0x40, 0xFF, 0x01, 0x3F, 0xC0, 0x3E, 0x80, 0xFE, 0x41, 0xFA, 0x01, 0x3A, 0xC0, 0x3B, 0x80, 0xFB, 0x41, 0x39, 0x00, 0xF9, 0xC1, 0xF8, 0x81, 0x38, 0x40, 0x28, 0x00, 0xE8, 0xC1, 0xE9, 0x81, 0x29, 0x40, 0xEB, 0x01, 0x2B, 0xC0, 0x2A, 0x80, 0xEA, 0x41,

#### Valores de campo de bit

0xEE, 0x01, 0x2E, 0xC0, 0x2F, 0x80, 0xEF, 0x41, 0x2D, 0x00, 0xED, 0xC1, 0xEC, 0x81, 0x2C, 0x40, 0xE4, 0x01, 0x24, 0xC0, 0x25, 0x80, 0xE5, 0x41, 0x27, 0x00, 0xE7, 0xC1, 0xE6, 0x81, 0x26, 0x40, 0x22, 0x00, 0xE2, 0xC1, 0xE3, 0x81, 0x23, 0x40, 0xE1, 0x01, 0x21, 0xC0, 0x20, 0x80, 0xE0, 0x41, 0xA0, 0x01, 0x60, 0xC0, 0x61, 0x80, 0xA1, 0x41, 0x63, 0x00, 0xA3, 0xC1, 0xA2, 0x81, 0x62, 0x40, 0x66, 0x00, 0xA6, 0xC1, 0xA7, 0x81, 0x67, 0x40, 0xA5, 0x01, 0x65, 0xC0, 0x64, 0x80, 0xA4, 0x41, 0x6C, 0x00, 0xAC, 0xC1, 0xAD, 0x81, 0x6D, 0x40, 0xAF, 0x01, 0x6F, 0xC0, 0x6E, 0x80, 0xAE, 0x41, 0xAA, 0x01, 0x6A, 0xC0, 0x6B, 0x80, 0xAB, 0x41, 0x69, 0x00, 0xA9, 0xC1, 0xA8, 0x81, 0x68, 0x40, 0x78, 0x00, 0xB8, 0xC1, 0xB9, 0x81, 0x79, 0x40, 0xBB, 0x01, 0x7B, 0xC0, 0x7A, 0x80, 0xBA, 0x41, 0xBE, 0x01, 0x7E, 0xC0, 0x7F, 0x80, 0xBF, 0x41, 0x7D, 0x00, 0xBD, 0xC1, 0xBC, 0x81, 0x7C, 0x40, 0xB4, 0x01, 0x74, 0xC0, 0x75, 0x80, 0xB5, 0x41, 0x77, 0x00, 0xB7, 0xC1, 0xB6, 0x81, 0x76, 0x40, 0x72, 0x00, 0xB2, 0xC1, 0xB3, 0x81, 0x73, 0x40, 0xB1, 0x01, 0x71, 0xC0, 0x70, 0x80, 0xB0, 0x41, 0x50, 0x00, 0x90, 0xC1, 0x91, 0x81, 0x51, 0x40, 0x93, 0x01, 0x53, 0xC0, 0x52, 0x80, 0x92, 0x41, 0x96, 0x01, 0x56, 0xC0, 0x57, 0x80, 0x97, 0x41, 0x55, 0x00, 0x95, 0xC1, 0x94, 0x81, 0x54, 0x40, 0x9C, 0x01, 0x5C, 0xC0, 0x5D, 0x80, 0x9D, 0x41, 0x5F, 0x00, 0x9F, 0xC1, 0x9E, 0x81, 0x5E, 0x40, 0x5A, 0x00, 0x9A, 0xC1, 0x9B, 0x81, 0x5B, 0x40, 0x99, 0x01, 0x59, 0xC0, 0x58, 0x80, 0x98, 0x41, 0x88, 0x01, 0x48, 0xC0, 0x49, 0x80, 0x89, 0x41, 0x4B, 0x00, 0x8B, 0xC1, 0x8A, 0x81, 0x4A, 0x40, 0x4E, 0x00, 0x8E, 0xC1, 0x8F, 0x81, 0x4F, 0x40, 0x8D, 0x01, 0x4D, 0xC0, 0x4C, 0x80, 0x8C, 0x41,

#### Valores de campo de bit

```
0x44, 0x00, 0x84, 0xC1, 0x85, 0x81, 0x45, 0x40, 0x87, 0x01,
0x47, 0xC0, 0x46, 0x80, 0x86, 0x41,
0x82, 0x01, 0x42, 0xC0, 0x43, 0x80, 0x83, 0x41, 0x41, 0x00,
 0x81, 0xC1, 0x80, 0x81, 0x40, 0x40,
CRCHi = 0xff;CRCLo = 0xff;while(length)
{
TempHi = CRCHi;TempLo = CRCLo;
CRCHi = table[2 * (*message ^ TempLo)];
CRCLo = TempHi \land table[(2 \star (*message \land TempLo)) + 1];
message++;
length--; };
CRC [0] = CRCLo;
CRC [1] = CRCHi;return;
}
```
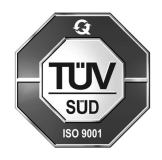

ProMinent GmbH Im Schuhmachergewann 5 - 11 D-69123 Heidelberg Teléfono: +49 (6221) 842-0 Telefax: +49 (6221) 842-419 Correo electrónico: info@prominent.com Internet: www.prominent.com

984164, 2, es\_ES